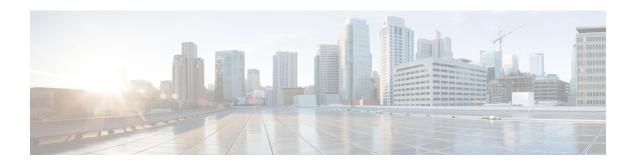

# **Mobility Commands**

- mobility anchor, page 2
- wireless mobility, page 4
- wireless mobility controller peer-group, page 5
- wireless mobility group keepalive, page 6
- wireless mobility group member ip, page 7
- wireless mobility group name, page 8
- wireless mobility oracle ip, page 9
- show wireless mobility, page 10
- clear wireless mobility statistics, page 12

## mobility anchor

To configure mobility sticky anchoring, use the **mobility anchor sticky** command. To disable the sticky anchoring, use the **no** form of the command.

To configure guest anchoring, use the **mobility anchor** *ip-address* command.

To delete the guest anchor, use the **no** form of the command.

To configure the device as an auto-anchor, use the **mobility anchor** command.

mobility anchor {ip-address| sticky}
no mobility anchor {ip-address| sticky}

### **Syntax Description**

| sticky     | The client is anchored to the first switch that it associates.                     |  |
|------------|------------------------------------------------------------------------------------|--|
|            | <b>Note</b> This command is by default enabled and ensures low roaming latency. Th |  |
|            | ensures that the point of presence for the client does not change when the client  |  |
|            | joins the mobility domain and roams within the domain.                             |  |
| ip-address | Configures the IP address for the guest anchor controller to this WLAN.            |  |

#### **Command Default**

Sticky configuration is enabled by default.

#### **Command Modes**

WLAN Configuration

#### **Command History**

| Release            | Modification                                                                                                    |
|--------------------|----------------------------------------------------------------------------------------------------|
| Cisco IOS XE 3.2SE | This command was introduced.                                                                                                    |
| Cisco IOS XE 3.3SE | The auto-anchor configuration required the device IP address to be entered prior to the Cisco IOS XE 3.3SE release; with this release, if no IP address is given, the device itself becomes an anchor; you do not have to explicitly specify the IP address. |

#### **Usage Guidelines**

- The wlan\_id or guest\_lan\_id must exist and be disabled.
- Auto-anchor mobility is enabled for the WLAN or wired guest LAN when you configure the first mobility anchor.
- Deleting the last anchor disables the auto-anchor mobility feature and resumes normal mobility for new associations.
- Mobility uses the following ports, that are allowed through the firewall:

- · 16666
- · 16667
- · 16668

## **Examples**

This example shows how to enable the sticky mobility anchor: Controller(config-wlan) # mobility anchor sticky

This example shows how to configure guest anchoring: Controller(config-wlan) # mobility anchor 209.165.200.224

This example shows how to configure the device as an auto-anchor: Controller(config-wlan) # mobility anchor

# wireless mobility

To configure the intercontroller mobility manager, use the wireless mobility command.

wireless mobility {dscp value }

dscp value

**Syntax Description** 

Configures the Mobility intercontroller DSCP value.

**Command Default** The default DSCP value is 48.

**Command Modes** Global Configuration

**Command History** 

| Release            | Modification                 |
|--------------------|------------------------------|
| Cisco IOS XE 3.2SE | This command was introduced. |

## **Examples**

This example shoes how to configure mobility intercontroller DSCP with an value of 20:

Controller(config) # wireless mobility dscp 20

## wireless mobility controller peer-group

To configure mobility peer groups, use the wireless mobility controller peer-group command, to remove the configuration, use the **no** form of this command.

wireless mobility controller peer-group peer-group member IP ip-addressmode centralized

#### **Syntax Description**

| peer group       | Name of the peer group.                                                       |
|------------------|-------------------------------------------------------------------------------|
| member IP        | Adds a peer group member.                                                     |
| ip-address       | IP address of the peer group member to be added.                              |
| mode centralized | Configures the management mode of the peer group member as centrally managed. |

**Command Default** The centralized mode is off.

**Command Modes** 

Global configuration

#### **Command History**

| Release              | Modification                 |
|----------------------|------------------------------|
| Cisco IOS XE 3.7.0 E | This command was introduced. |

## **Examples**

Controller enable

Controller# configure terminal

Enter configuration commands, one per line. End with CNTL/Z.

Controller(config) # wireless mobility controller peer-group peer1 member ip 10.0.0.1 mode

centralized

## wireless mobility group keepalive

To configure the mobility group parameter and keep alive its ping parameters, use the **wireless mobility group keepalive** command. To remove a mobility group parameter, use the **no** form of the command.

wireless mobility group keepalive {count number| interval interval}
no wireless mobility group keepalive {count number| interval interval}

## **Syntax Description**

| count number      | Number of times that a ping request is sent to a mobility group member before the member is considered unreachable. The range is from 3 to 20. The default is 3. |
|-------------------|----------------------------------------------------------------------------------------------------|
| interval interval | Interval of time between each ping request sent to a mobility group member. The range is from 1 to 30 seconds. The default value is 10 seconds.                  |

**Command Default** 

3 seconds for count and 10 seconds for interval.

**Command Modes** 

Global Configuration.

## **Command History**

| Release            | Modification                 |
|--------------------|------------------------------|
| Cisco IOS XE 3.2SE | This command was introduced. |

#### **Usage Guidelines**

The default values for *interval* is ten seconds and the default for *retries* is set to three.

#### **Examples**

This example shows how to specify the amount of time between each ping request sent to a mobility group member to 10 seconds:

Controller(config) # wireless mobility group keepalive count 10

## wireless mobility group member ip

To add or delete users from mobility group member list, use the **wireless mobility group member ip** command. To remove a member from the mobility group, use the **no** form of the command.

wireless mobility group member ip *ip-address* [public-ip public-ip-address ] [group group-name ] no wireless mobility group member ip *ip-address* 

#### **Syntax Description**

| ip-address                  | The IP                                                                                                    | address of the member controller.                                                                                                    |
|-----------------------------|----------------------------------------------------------------------------------------------------|----------------------------------------------------------------------------------------------------|
| public-ip public-ip-address | (Optio                                                                                                    | nal) Member controller public IP address.  This command is used only when the member is behind a NAT.  Only static IP NAT is supported. |
| group group-name            | (Optional) Member controller group name.  Note This command is used only when the member added in not in the same group as the local mobility controller. |                                                                                                    |

#### **Command Default**

None.

#### **Command Modes**

Global Configuration.

#### **Command History**

| Release            | Modification                 |
|--------------------|------------------------------|
| Cisco IOS XE 3.2SE | This command was introduced. |

#### **Usage Guidelines**

The mobility group is used when there is more than one Mobility Controller (MC) in a given deployment. The mobility group can be assigned with a name or it can use the default group name. The mobility group members need to be configured on all the members of the group to roam within the group.

#### **Examples**

This example shows how to add a member in a mobility group:

Controller(config) # mobility group member ip 10.104.171.101 group TestDocGroup

## wireless mobility group name

To configure he mobility domain name, use the **wireless mobility group name** command. To remove the mobility domain name, use the **no** form of the command.

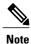

If you are configuring the mobility group in a network where network address translation (NAT) is enabled, enter the IP address that is sent to the controller from the NAT device rather than the controller's management interface IP address. Otherwise, mobility will fail among controllers in the mobility group.

wireless mobility group name domain-name no wireless mobility group name

#### **Syntax Description**

| domain-name | Creates a mobility group by entering this command. The domain name can be |
|-------------|---------------------------------------------------------------------------|
|             | up to 31 case-sensitive characters.                                       |

Command Default

Default.

#### **Command Modes**

Global Configuration.

### **Command History**

| Release            | Modification                 |
|--------------------|------------------------------|
| Cisco IOS XE 3.2SE | This command was introduced. |

### **Examples**

This example shows how to configure a mobility domain name lab1:

Controller(config) # mobility group domain lab1

# wireless mobility oracle ip

To configure mobility oracle settings, use the **wireless mobility oracle ip** command. To remove the mobility oracle settings, use the **no** form of the command.

To configure the device itself as a mobility oracle, use the wireless mobility oracle command.

wireless mobility oracle ip mo-ip-address no wireless mobility oracle ip mo-ip-address

#### **Syntax Description**

IP address of the mobility oracle.

#### **Command Default**

The device is not configured as a mobility oracle by default.

#### **Command Modes**

Global Configuration.

#### **Command History**

| Release            | Modification                 |  |
|--------------------|------------------------------|--|
| Cisco IOS XE 3.2SE | This command was introduced. |  |

#### **Usage Guidelines**

- A peer mobility controller must be configured for mobility to work.
- The mobility oracle is recommended when more than one mobility controller in a configuration is allowed a fast client join and roaming across the subdomains. The mobility oracle must be enabled on one of the mobility controllers and the remaining mobility controllers in the sub-domain must point to that mobility oracle.

#### **Examples**

This example shows how to configure the mobility oracle:

Controller(config) #wireless mobility oracle ip 209.165.200.225

# show wireless mobility

To view the wireless mobility summary, use the **show wireless mobility** command.

show wireless mobility { agent mobility-agent-ip client summary |ap-list ip-address ip-address| controller client summary|dtls connections|oracle summary | statistics summary}

#### **Syntax Description**

| Shows the active clients on a mobility agent.                                 |  |
|-------------------------------------------------------------------------------|--|
| Shows the list of Cisco APs known to the mobility group.                      |  |
| Shows the active clients in the subdomain.                                    |  |
| Shows the DTLS server status.                                                 |  |
| Displays the status of the mobility-controllers known to the mobility-oracle. |  |
| Shows the mobility-oracle client and status database.                         |  |
| Shows the statistics for the Mobility manager.                                |  |
| Shows the summary of the mobility manager.                                    |  |
|                                                                               |  |

#### **Command Default**

None

## **Command Modes**

Global Configuration

## **Command History**

| Release            | Modification                 |
|--------------------|------------------------------|
| Cisco IOS XE 3.2SE | This command was introduced. |

## **Examples**

This example shows how to display a summary of the mobility manager:

Controller (config) # show wireless mobility ap-list

| AP name                                                                             | AP radio MAC                                                                                                    | Controller IP                                                                        | Learnt from                                                  |
|-------------------------------------------------------------------------------------|----------------------------------------------------------------------------------------------------|--------------------------------------------------------------------------------------|--------------------------------------------------------------|
| TSIM_AP-101 TSIM_AP-102 TSIM_AP-103 TSIM_AP-400 TSIM_AP-402 TSIM_AP-403 TSIM_AP-406 | 0000.2000.6600<br>0000.2000.6700<br>0000.2000.6800<br>0000.2001.9100<br>0000.2001.9300<br>0000.2001.9400<br>0000.2001.9700 | 9.9.9.2<br>9.9.9.2<br>9.9.9.2<br>9.9.9.2<br>9.9.9.2<br>9.9.9.2<br>9.9.9.2<br>9.9.9.2 | Self<br>Self<br>Self<br>Self<br>Self<br>Self<br>Self<br>Self |
| TSIM_AP-407                                                                         | 0000.2001.9800                                                                                                    | 9.9.9.2                                                                              | Self                                                         |

show wireless mobility

TSIM AP-409

0000.2001.9a00

9.9.9.2

Self

OL-32364-01

# clear wireless mobility statistics

To clear wireless statistics, use the **clear wireless mobility statistics** command.

clear wireless mobility statistics

**Command Default** 

None

**Command Modes** 

Privileged EXEC

**Command History** 

| Release            | Modification                 |
|--------------------|------------------------------|
| Cisco IOS XE 3.2SE | This command was introduced. |

**Usage Guidelines** 

You can clear all the information by using the clear wireless mobility statistics command.

**Examples** 

This example shows how to clear wireless mobility statistics:

Controller (config) # clear wireless mobility statistics